**From:** dopmannouncement

Sent: Thursday, September 27, 2018 12:39 PM

To: DOPM All Users

Subject: Computer Tip of the Week -- "Reply & Delete"

## Reply & Delete

Brought to you by
Lisa Schwaiger
- DOPM HelpDesk Triage and
Computer Tech in MT-403

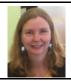

## SITUATION:

Once I reply to an email I want an easy way to get it out of my inbox.

## SOLUTION:

This 1-minute video shows how to do a "Reply & Delete" the original message at the same time: <a href="https://www.youtube.com/watch?v=uh2kbhcLd54">https://www.youtube.com/watch?v=uh2kbhcLd54</a>

You can also easily:

- customize that to something like [Reply & Move to my "I-have-now-replied-to-this" folder] (or to whatever folder)
- create a "Quick Step" Shortcut (like Ctrl+Shift+1) to do it.

I've experimented and it works great.

A longer video and more details and other options if interested: <a href="https://www.youtube.com/watch?v=dmnjg6LRRaA">https://www.youtube.com/watch?v=dmnjg6LRRaA</a>

Was this helpful? Do you have suggestions for a future Tip of the Week? Do you have any other comments?

Let us know at dopmHelp@uabmc.edu

To see an archive of past Tips of the Week:  $\underline{\text{http://www.uab.edu/medicine/dopm/help/totw}}$